# **道路の損傷等通報システム 操作マニュアル**

# **都市整備部 土木管理課**

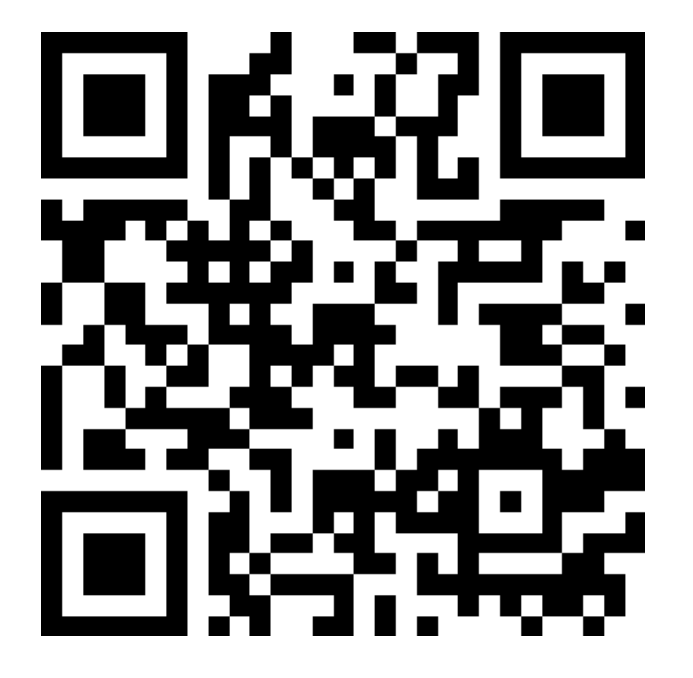

# QRコードからアクセスします (お気に入りに登録しておくと便利です)

#### 通報に係る注意事項等

1 緊急を要する通報は、直接市役所に電話 <mark>(0561-53-2111)でご連絡ください。</mark>

2 市が通報内容を確認するのは、原則とし て平日の開庁時間内 (8:30~17:15) です。

3 通報いただいた内容については速やかな 解決に努めますが、時間を要する場合や内容 によっては対応できない場合がありますの

で、予めご了承ください。

4 通報いただいた内容が市の管理外の場合 は、速やかに当該管理者に通報内容(通報者 情報含む)を連絡します。

5 入力いただいた個人情報は4及び通報に 関する記録作成のみに使用し、用途以外は利 用はしません。

6 写真データは人物等が特定できるもの や、著作物、肖像権などを侵害するものが写 りこんでいないものとしてください。

7 通報に伴うインターネット通信料等の費 用は通報者の負担となります。

## 通報に係る注意事項等を確認してください

#### **①** 損傷している施設 必須 該当する施設を選択してください。 ◎ 車道 ○ 歩道 側溝・側溝のふた  $\bigcirc$ ○ 道路照明灯 ◯ カーブミラー ◯ ガードレール ◯ 標識・看板 ○ 街路樹 ○ その他 **②**損傷状況 必須 ◎ 陥没している ◯ 段差ができている 舗装がはがれている ◯ 除草希望 その他  $( )$

#### ① 損傷している施設を選択してください【必須】

# ② 損傷状況を選択してください【必須】

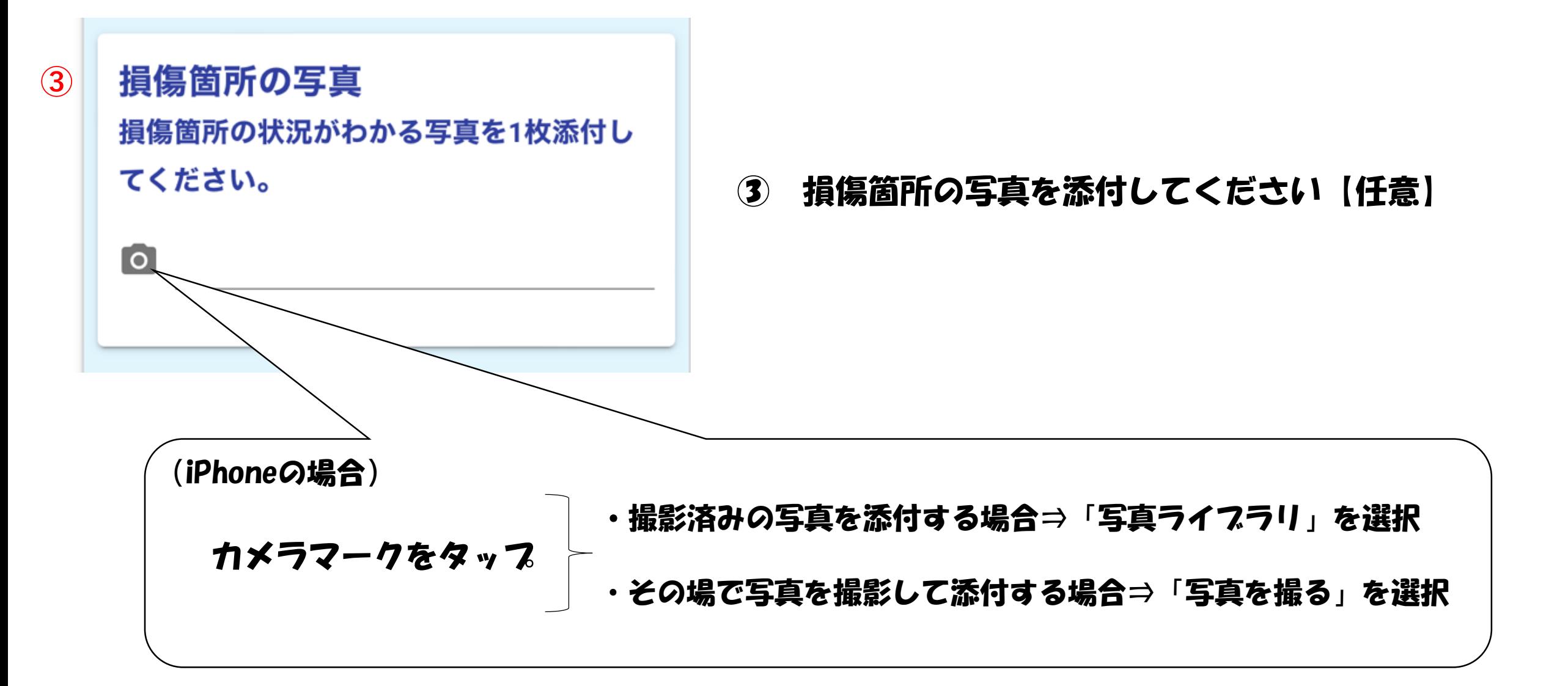

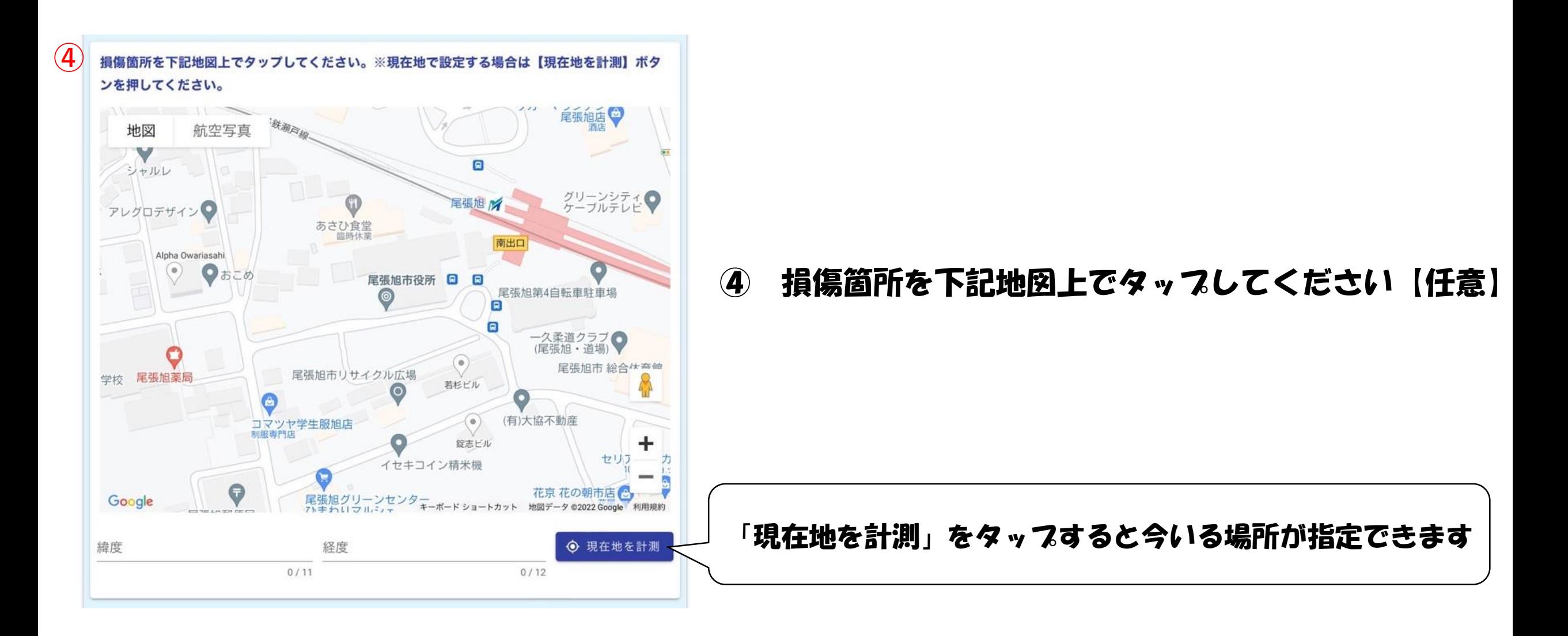

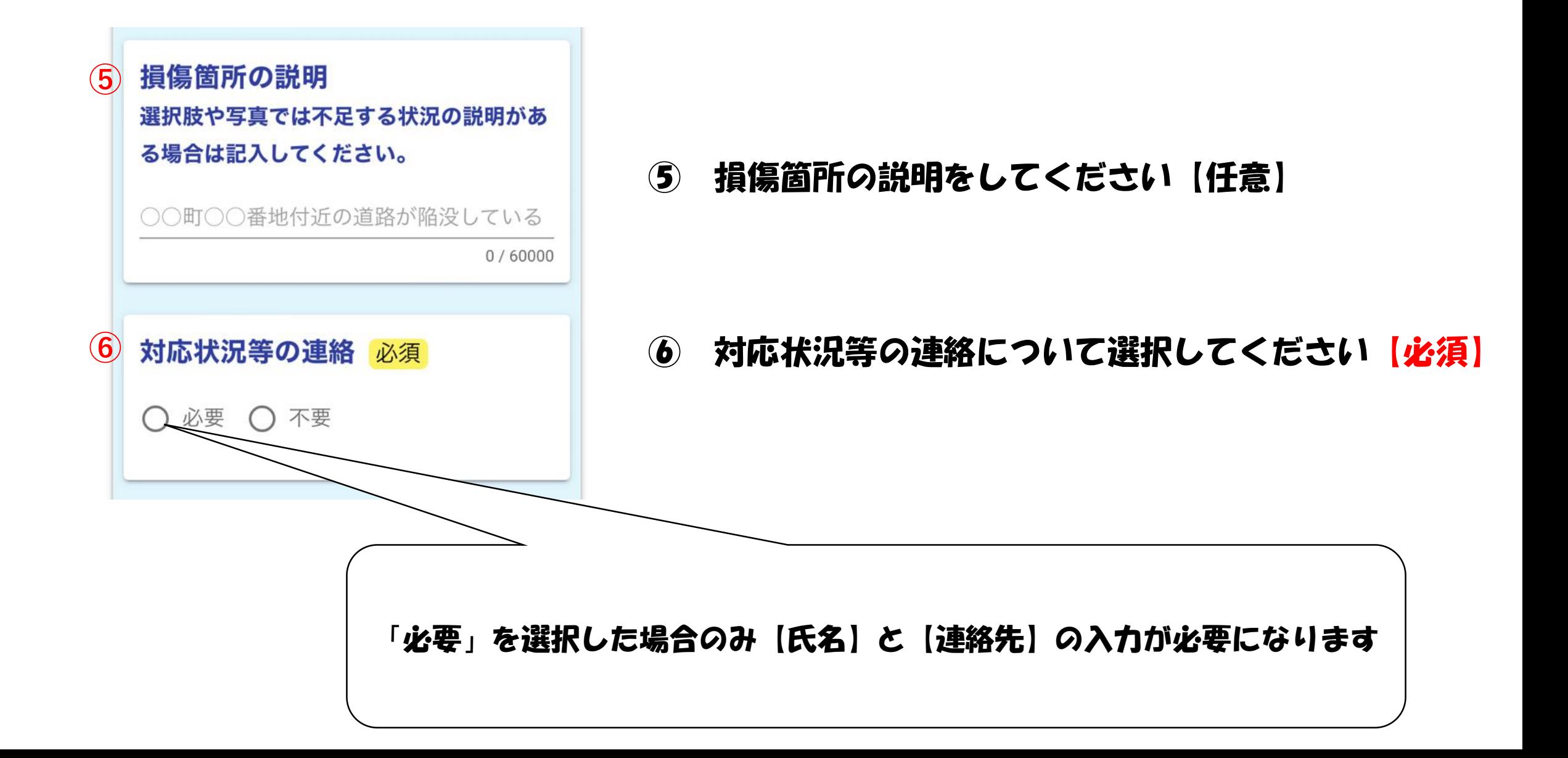

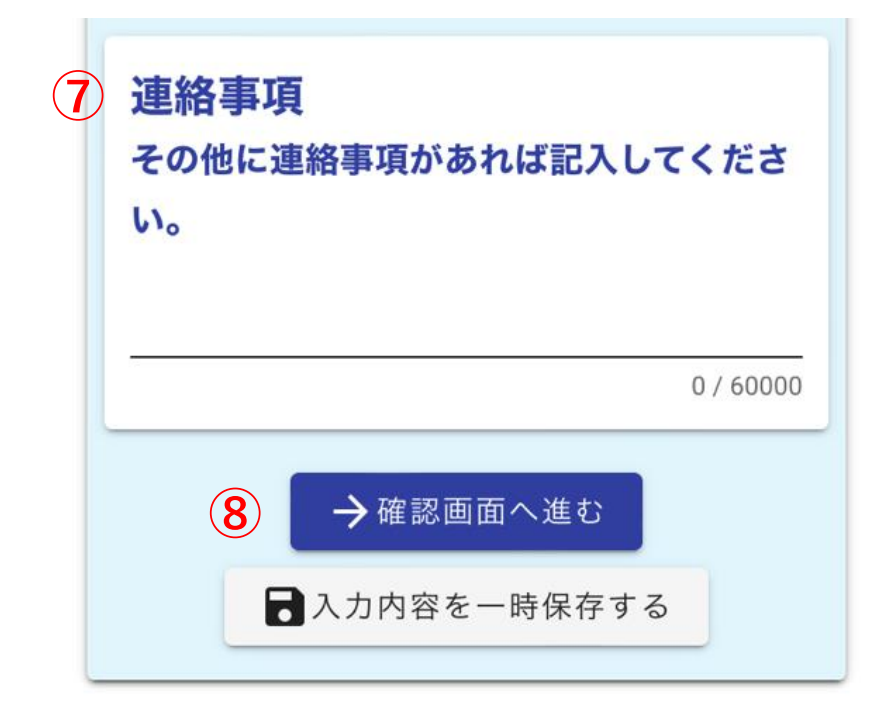

# 連絡事項があれば入力してください【任意】

#### 「確認画面へ進む」をタップしてください

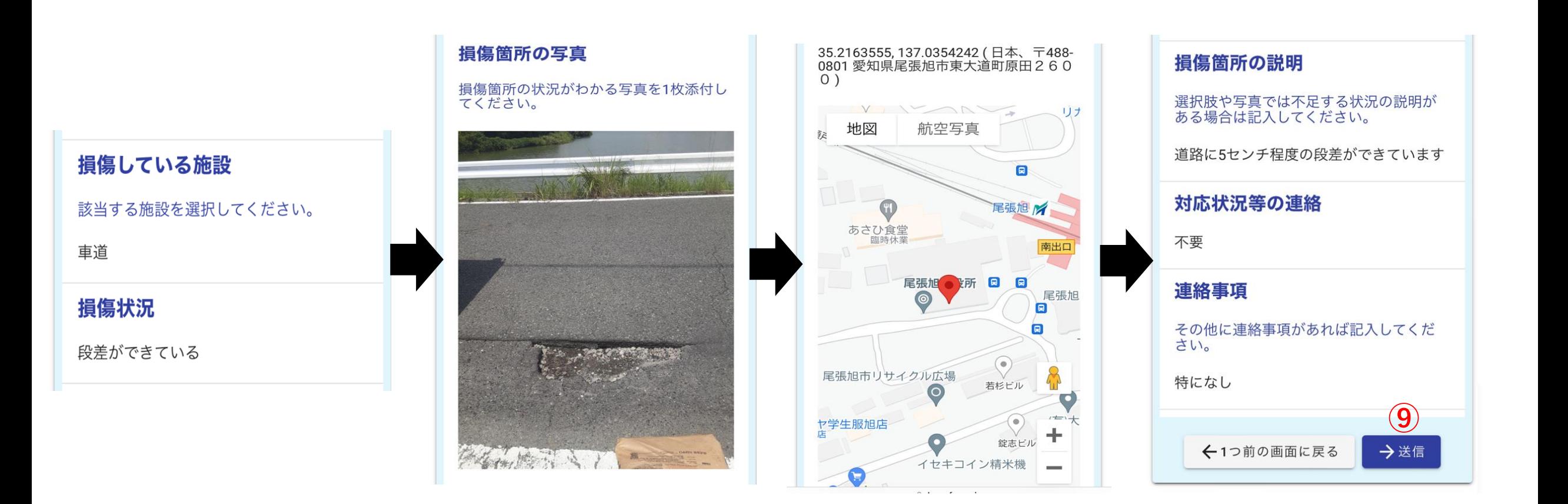

## ⑨ 入力内容に誤りがなければ「→送信」をタッフしてください

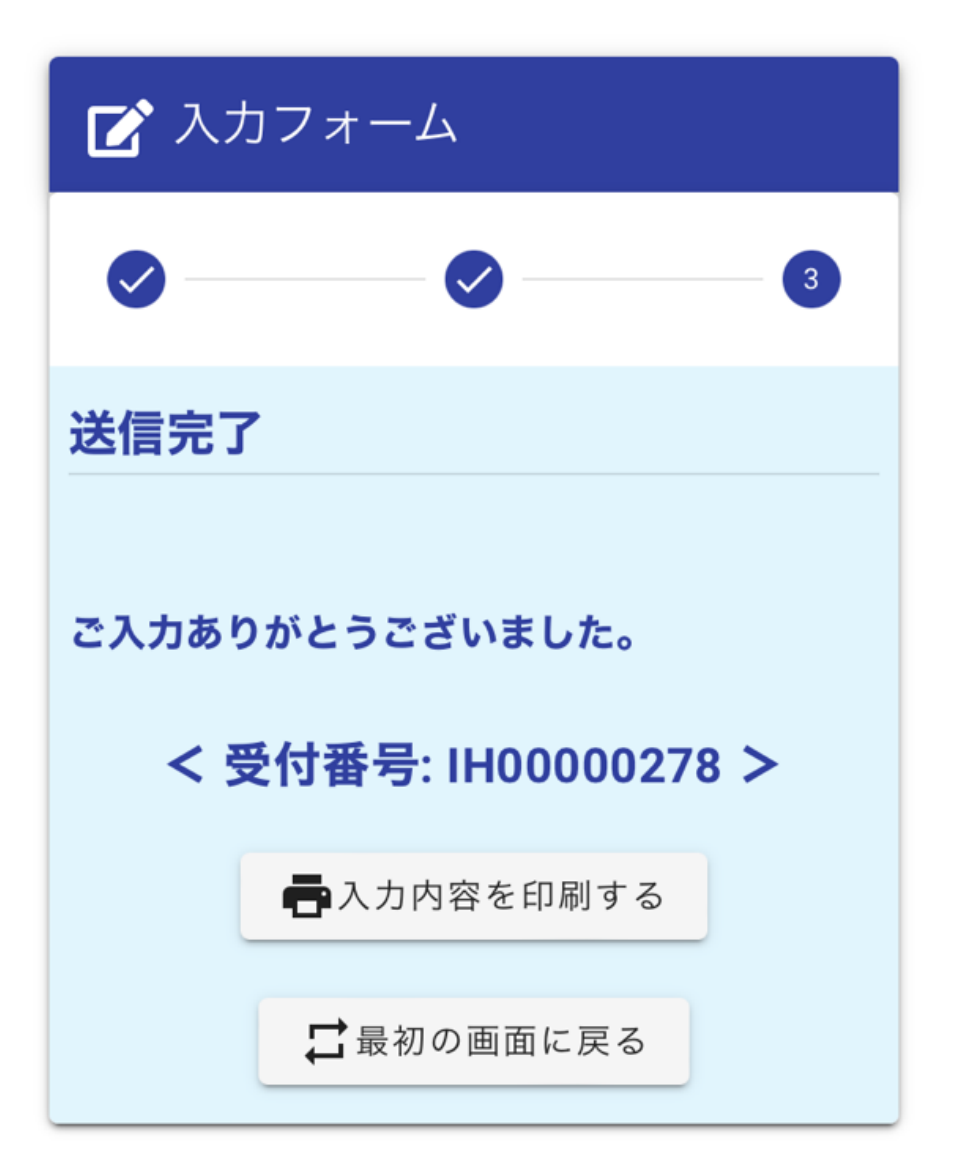

# 通報完了です。 ありがとうございました。

対応状況については、四半期に一度、市ホームページにて公表します